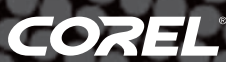

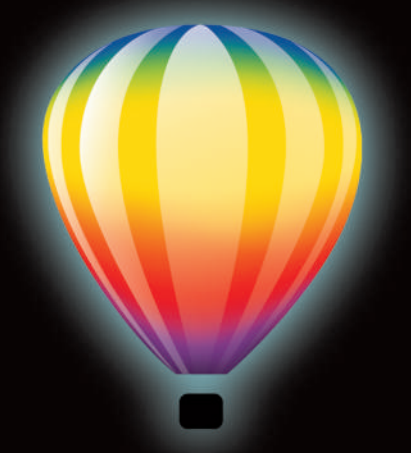

# CorelDRAW<br>GRAPHICS SUITE X5

Guía técnica del producto

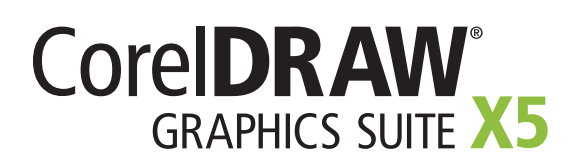

# Contenido

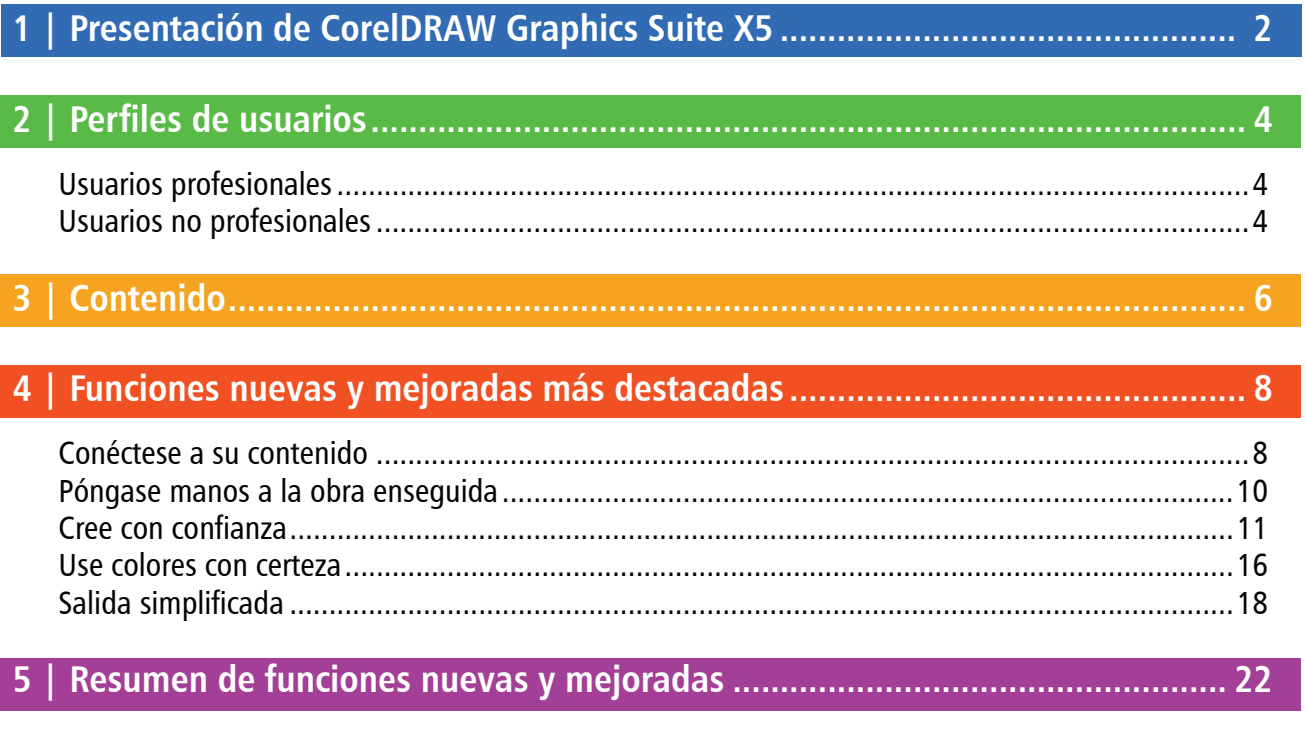

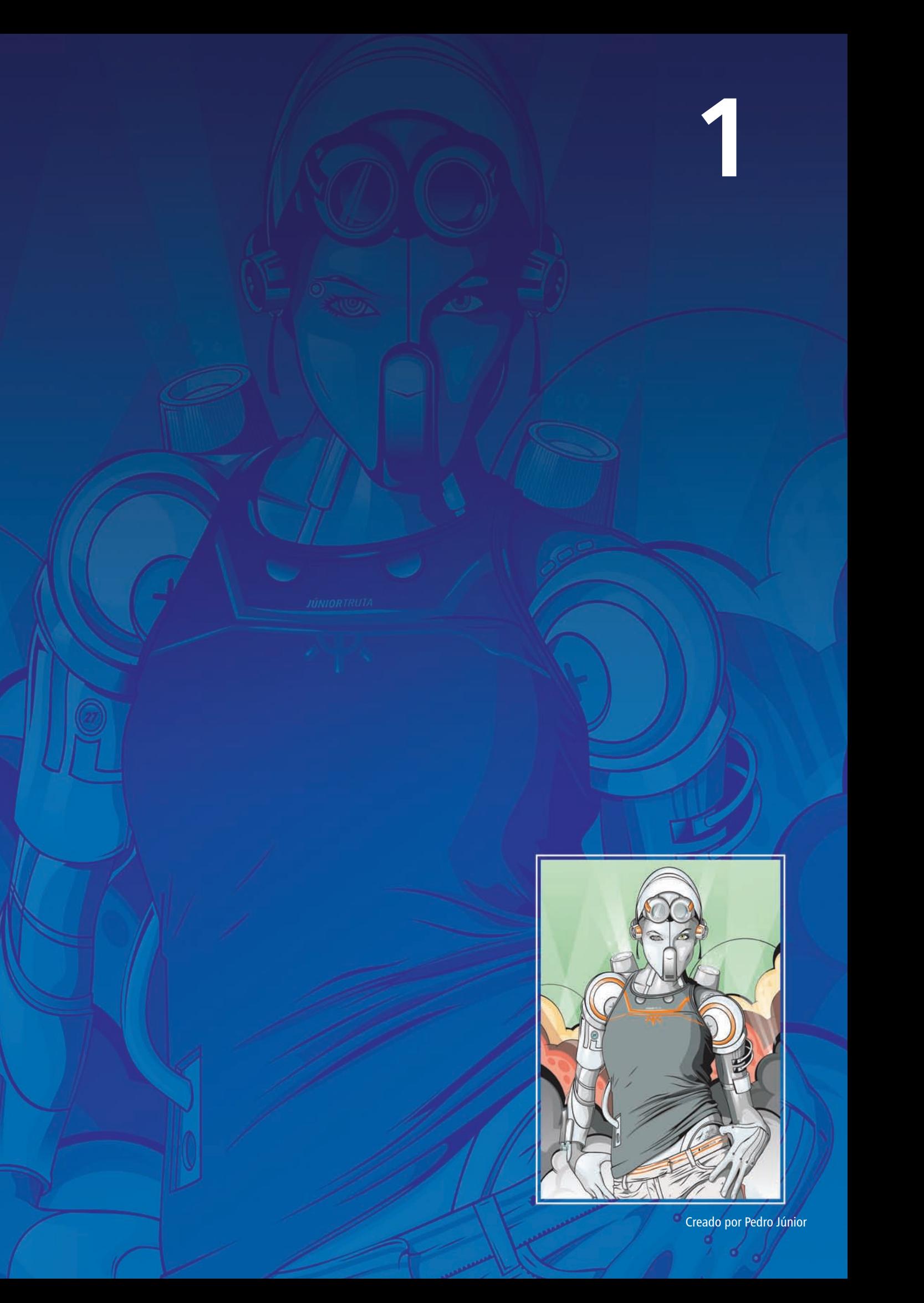

# **Presentación de CorelDRAW® Graphics Suite X5**

CorelDRAW® Graphics Suite X5 es una solución de ilustración y diseño que goza de la confianza de sus usuarios. Es fácil de usar y ofrece un entorno que encaja perfectamente en su espacio de trabajo, además de ayudarle a expresar sus ideas creativas de forma convincente. Podrá empezar a trabajar enseguida, aprendiendo sobre la marcha, para diseñar con confianza para cualquier tipo de medio.

# **Conéctese a su contenido**

Con el abundante contenido nuevo que se ha seleccionado para inspirarle y servirle de punto de partida para sus propios diseños, CorelDRAW Graphics Suite X5 garantiza que se pueda conectar fácilmente a su contenido. El nuevo Corel® CONNECT es un navegador a pantalla completa que se sincroniza con CorelDRAW® y Corel® PHOTO-PAINT™ para proporcionar acceso rápido al contenido almacenado en el equipo, en la red o en disco. Además, la compatibilidad líder con más de 100 formatos de archivo de uso habitual garantiza que pueda colaborar e intercambiar archivos con clientes y colegas.

# **Póngase manos a la obra enseguida**

Nunca ha sido tan fácil empezar a utilizar CorelDRAW Graphics Suite X5, independientemente de su nivel de experiencia. La magnífica guía ilustrada a todo color le servirá de inspiración para hacer mucho más de lo que nunca imaginó. Esta guía proporciona técnicas y sugerencias para usuarios de todos los niveles y ofrece una oportunidad única para aprender de diseñadores profesionales que utilizan la solución en sectores tales como el diseño de joyas, la ilustración de libros, la rotulación de vehículos y el empaquetado de productos.

#### Y aún hay más, puesto que, con

Corel® PowerTRACE™ X5, podrá crear imágenes vectoriales de primera calidad a partir de mapas de bits y obtener los mejores resultados de vectorización que existen. También se incluyen más de 2 horas de tutoriales en vídeo para enseñarle a sacar el máximo partido a la solución.

# **Cree con confianza**

Con 20 años de sólido legado en innovación en diseño, CorelDRAW es la herramienta de confianza de diseñadores profesionales y principiantes. En CorelDRAW Graphics Suite X5, se han introducido importantes funciones nuevas y mejoradas que le permitirán crear con confianza.

Entre las herramientas de dibujo nuevas y mejoradas, figuran la herramienta B-Spline, puntas de flecha escalables, herramientas mejoradas de conexión y cotas y la nueva herramienta Cotas de segmento. Además, la muy mejorada herramienta Relleno de malla le permite diseñar objetos rellenos de varios colores con transiciones de color más fluidas.

# **Use colores con certeza**

Esta versión de la solución representa un cambio radical en el enfoque a la administración del color, al garantizarle una representación precisa de los colores independientemente de su nivel de experiencia. Sea cual sea la operación realizada, importar una maqueta de un cliente, trabajar con diseños anteriores o enviar un proyecto a una imprenta o una instalación de fabricación, podrá estar seguro de que los colores serán verdaderos.

Las nuevas Paleta de documento (CorelDRAW) y Paleta de imagen (Corel PHOTO-PAINT) le permiten guardar colores específicos de cada proyecto y reutilizar colores de proyectos anteriores. Además, se ha añadido la herramienta Cuentagotas a varios cuadros de diálogo, paletas de colores y selectores de color para que pueda tomar muestras de color más cómodamente.

# **Salida simplificada**

La excelente compatibilidad que ofrece CorelDRAW Graphics Suite X5 con otros formatos de archivo proporciona a los diseñadores de hoy en día la flexibilidad que necesitan a la hora de exportar sus producciones. A menudo, es necesario emplear el mismo diseño para anuncios Web, folletos y anuncios impresos, o para camisetas, vallas publicitarias y carteles digitales. La adición de SWiSH miniMax le permite crear gráficos y animaciones para Web con más facilidad que nunca.

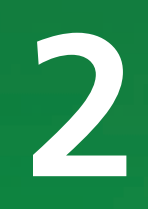

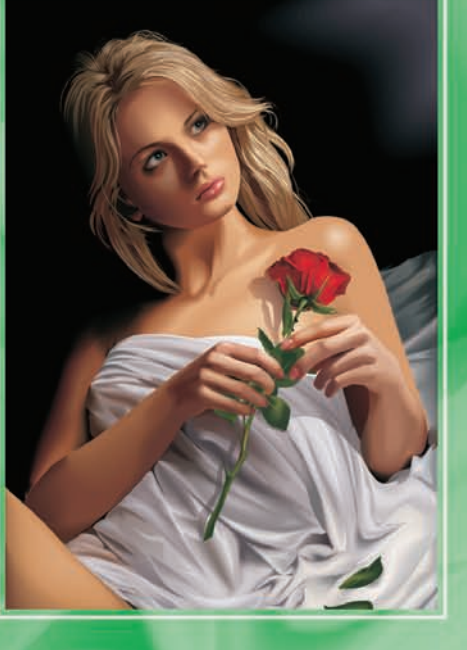

Creado por Алексей Оглушевич<br>(Aleksey Oglushevich)

# **Perfiles de usuarios**

# **Usuarios profesionales**

Los profesionales del diseño gráfico de los sectores de la publicidad y la impresión pasan la mayoría de su tiempo creando y editando gráficos, trabajando con texto y retocando fotografías. CorelDRAW Graphics Suite X5 les ofrece herramientas de diseño innovadoras con las que podrán optimizar su flujo de trabajo, además de funciones que les ahorrarán mucho tiempo, como las tablas de diseño interactivas, el formato de texto en tiempo real y las capas de página independientes.

Otros profesionales del diseño gráfico se dedican principalmente a la creación de carteles, serigrafía y grabado. Estos usuarios suelen reutilizar y combinar contenido como diseños gráficos, logotipos escaneados, imágenes clipart y fuentes. Con sus eficaces funciones de edición de imágenes, fuentes especializadas, software de vectorización que convierte mapas de bits en gráficos vectoriales editables y contenido de alta calidad, CorelDRAW Graphics Suite X5 les proporciona una solución completa, versátil y asequible.

Los **profesionales creativos** trabajan

principalmente en la creación de diseños gráficos para Web y para impresión. Además de sus intuitivas herramientas de diseño y de maquetación, CorelDRAW Graphics Suite X5 les proporciona compatibilidad líder con todos los formatos de archivo más utilizados. La solución también incluye varias funciones específicas para la creación de gráficos para Web, entre las que destacan la nueva vista previa Píxeles y la compatibilidad con valores hexadecimales de colores.

# **Usuarios no profesionales**

A la pequeña y mediana empresa y a los empresarios que desean crear materiales de marketing internamente, CorelDRAW Graphics Suite X5 les ofrece eficaces herramientas de texto y diseño de páginas que garantizan la obtención de resultados de aspecto profesional. Estos usuarios ocasionales autodidactas en diseño gráfico pueden acudir a CorelDRAW Graphics Suite X5 con toda confianza para modificar diseños existentes, retocar fotos y crear anuncios, folletos publicitarios y otros materiales de marketing.

Los **usuarios empresariales** de empresas medianas y grandes también valoran la opción de trabajar con más de 100 formatos de archivo y crear proyectos profesionales, ricos en elementos gráficos, desde presentaciones de ventas a gráficos para Web.

Los usuarios aficionados utilizan software de diseño gráfico de forma ocasional para crear proyectos tales como boletines informativos, calendarios, anuncios y diseños fotográficos, tanto para uso privado como público. Con su amplia colección de herramientas de aprendizaje, CorelDRAW Graphics Suite X5 facilita la obtención de resultados asombrosos sin necesidad de formación profesional.

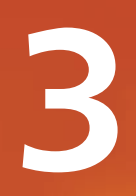

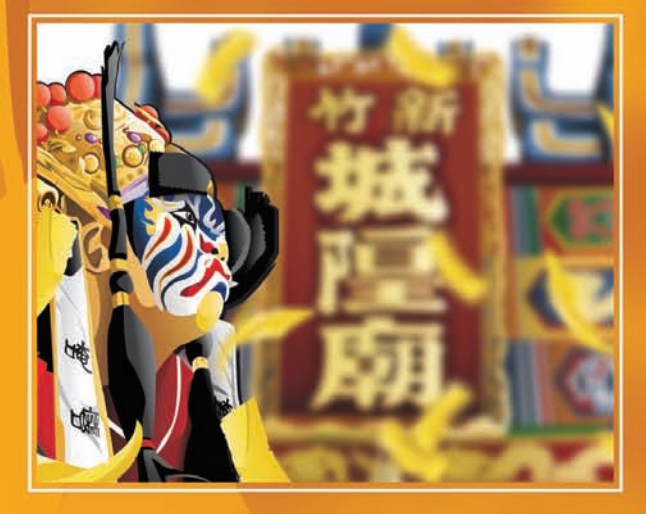

# **Contenido**

# **Aplicaciones**

- CorelDRAW® X5: esta intuitiva aplicación de ilustración vectorial y diseño de páginas satisface las necesidades de los diseñadores gráficos actuales, tanto profesionales como no profesionales.
- Corel® PHOTO-PAINT™ X5: esta aplicación profesional de edición de imágenes le permite retocar y mejorar fotos rápida y fácilmente.
- Corel<sup>®</sup> PowerTRACE<sup>™</sup> X5: con esta utilidad, puede convertir mapas de bits en gráficos vectoriales editables de manera rápida y precisa.
- Corel CAPTURE™ X5: esta utilidad de captura de pantalla con un solo clic le permite capturar imágenes de la pantalla del equipo.
- Corel® CONNECT: este navegador a pantalla completa le permite explorar el contenido digital de la solución y realizar búsquedas en el equipo o en la red local para encontrar rápidamente el complemento perfecto para cualquier diseño. Está totalmente integrado y se encuentra disponible también en forma de ventana acoplable, tanto en CorelDRAW como en Corel PHOTO-PAINT.

# **Aplicaciones secundarias**

- Asistente de códigos de barras: el Asistente de códigos de barras permite generar códigos de barras con una amplia variedad de formatos estándar.
- Asistente de impresión a dos caras: el Asistente de impresión a dos caras le ayuda a optimizar su trabajo para imprimir documentos a dos caras.
- **Bitstream® Font Navigator®: Bitstream Font** Navigator es un galardonado administrador de fuentes para el sistema operativo Windows®. Le permite administrar, buscar, instalar y previsualizar fuentes.
- **SWiSH miniMax:** con esta utilidad, puede crear rápida y fácilmente asombrosas animaciones y anuncios interactivos, entre otros.
- PhotoZoom Pro: este complemento le permite ampliar imágenes digitales y exportarlas desde Corel PHOTO-PAINT X5.

# **Contenido**

- *¡Novedad!* Más de 2.000 plantillas para rotulación integral de vehículos, de las que la mitad son nuevas
- *¡Novedad!* Más de 350 plantillas diseñadas por profesionales
- Más de 1.000 fuentes OpenType® adicionales, incluidas 75 fuentes Windows Glyph List 4 (WGL4)
- Una colección de más de 10.000 imágenes digitales y clipart de alta calidad

# **Documentación**

- *¡Novedad!* Una *guía* ilustrada a todo color y totalmente renovada presenta el espacio de trabajo de cada aplicación e incluye sugerencias y técnicas para usuarios de todos los niveles, tutoriales avanzados y notas técnicas de varios expertos del sector.
- Tarjeta de referencia rápida
- Archivos de Ayuda

# **Formación**

• *¡Novedad!* Más de 2 horas de vídeos de formación en DVD

# **Requisitos mínimos del sistema**

- Microsoft® Windows® 7, Windows Vista® o Windows® XP con los Service Packs más recientes instalados (ediciones de 32 o 64 bits)
- Intel® Pentium® 4, AMD Athlon™ 64 o AMD Opteron™
- 512 MB de RAM (se recomienda 1 GB)
- 750 MB de espacio en el disco duro (1 GB para la instalación típica sin contenido)
- Resolución de pantalla de 1024  $\times$  768 o superior (768  $\times$  1024 en Tablet PC)
- Unidad de DVD
- Ratón o tableta gráfica
- Microsoft® Internet Explorer® 7 o posterior

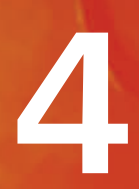

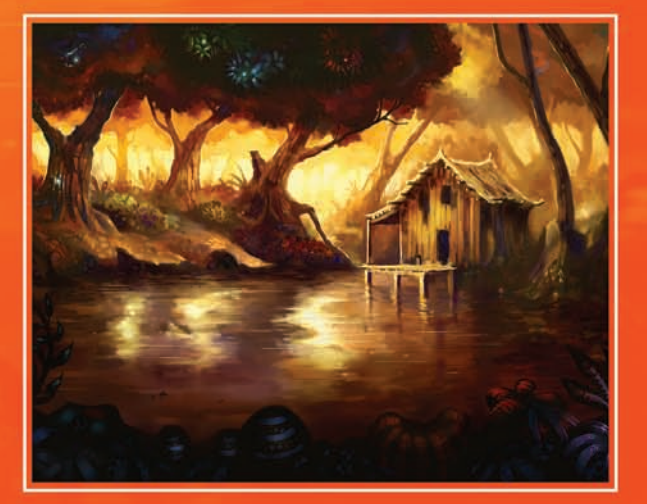

Creado por Michal Milkowski

# **Funciones nuevas y mejoradas más destacadas**

CorelDRAW® Graphics Suite X5 es una solución de ilustración y diseño que goza de la confianza de sus usuarios. Es fácil de usar y ofrece un entorno que encaja perfectamente en su espacio de trabajo, además de ayudarle a expresar sus ideas creativas de forma convincente. Podrá empezar a trabajar enseguida, aprendiendo sobre la marcha, para diseñar con confianza para cualquier tipo de medio.

# **Conéctese a su contenido**

El contenido es la base de cualquier proyecto. Ya se trate de la fuente, clipart, o foto perfectas, un proyecto anterior o la maqueta de un cliente, CorelDRAW Graphics Suite X5 le proporciona acceso rápido al contenido para que usted pueda concentrarse en el diseño.

*iNovedad!* Corel<sup>®</sup> CONNECT: este navegador a pantalla completa le permite explorar el contenido digital de la solución y realizar búsquedas en el equipo, la red local o un dispositivo de almacenamiento externo para encontrar rápidamente el complemento perfecto para cualquier diseño. Puede buscar contenido por categoría o utilizando cualquier palabra clave. Esta práctica utilidad también está disponible como ventana acoplable en CorelDRAW y Corel PHOTO-PAINT.

Además, también le permite guardar una colección de contenido en la bandeja, que se mantiene siempre sincronizada en el navegador y las ventanas acoplables. De este modo, dispondrá de acceso rápido para poder experimentar con conceptos de proyectos.

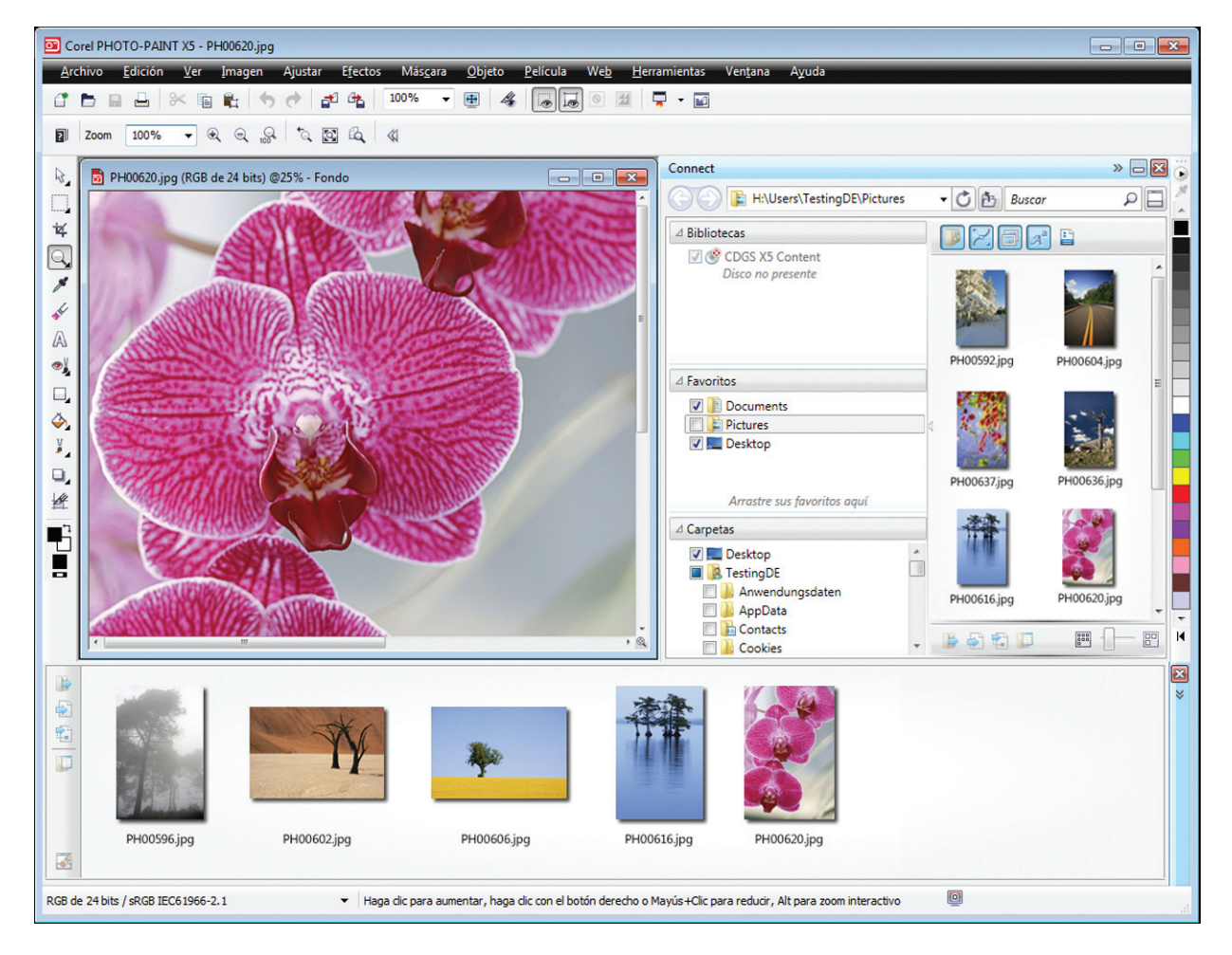

*Corel CONNECT está disponible como ventana acoplable en CorelDRAW y Corel PHOTO-PAINT, y como aplicación independiente.*

# **Pruébelo**

# Utilizar Corel® CONNECT

- 1 En el menú Inicio, seleccione Programas > CorelDRAW Graphics Suite X5 ▶ Corel CONNECT.
- 2 Inserte el disco de CorelDRAW Graphics Suite X5 en la unidad de DVD. Deje el DVD en la unidad, puesto que lo necesitará para procedimientos posteriores.
- 3 Navegue hasta la carpeta Clipart.
- 4 Arrastre diversas imágenes a la bandeja.
- 5 Seleccione una imagen y haga clic en el botón Abrir en Corel PHOTO-PAINT

# *¡Novedad y mejora!* Contenido: este

programa le ofrece una amplia gama de contenido que le inspirará y le servirá de punto de partida para sus propios diseños. Con su colección de imágenes clipart, fotos, objetos de foto, rellenos de mapa de bits y vectoriales en color, preestablecidos de medios artísticos, pinceles, listas de diseminador, plantillas personalizables y fuentes, dispone de opciones creativas ilimitadas.

La impresionante cantidad de contenido incluido demuestra la extraordinaria relación calidadprecio de CorelDRAW Graphics Suite X5. Entre los elementos más destacados, figuran más de 2.000 plantillas para rotulación de vehículos, más de 350 plantillas diseñadas por profesionales y más de 10.000 imágenes clipart e imágenes digitales de primera calidad.

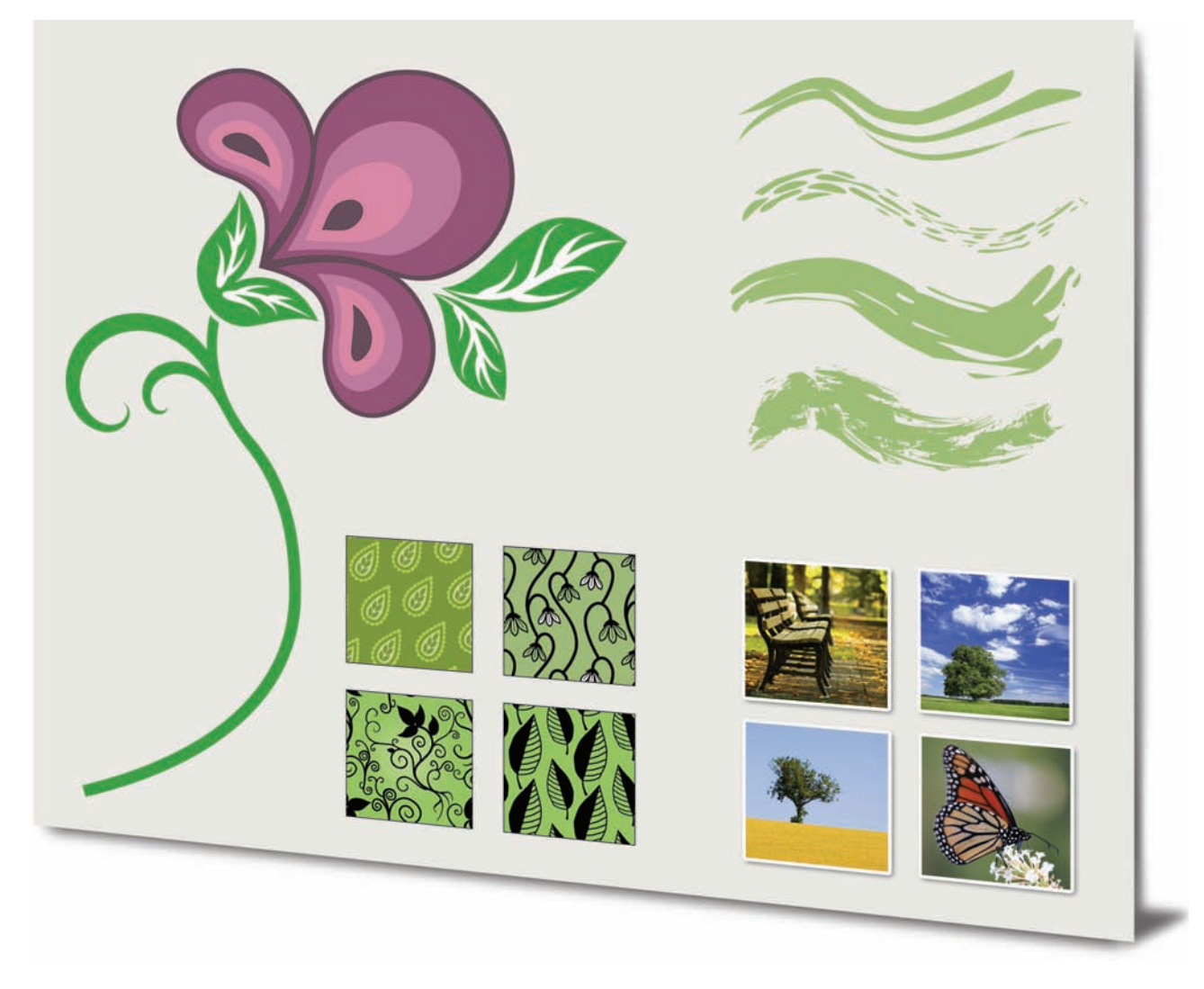

*CorelDRAW Graphics Suite X5 incluye una impresionante colección de contenido nuevo.*

#### *¡Mejora!* Compatibilidad con formatos de

archivo: gracias a la compatibilidad con más de 100 formatos de archivo, incluidos JPEG, PNG, TIFF, RIF, CGM, DXF™ de AutoCAD, PLT, Visio®, DOC, DOCX y RTF, entre muchos otros, podrá intercambiar archivos con clientes y colegas con toda confianza. Con DOC y DOCX, se incluye además compatibilidad mejorada con texto en cualquier idioma y formato. El filtro TIFF proporciona una mayor compatibilidad con una variedad de métodos estándar de compresión de archivo y archivos de varias páginas. Además, los archivos importados de Corel® Painter™ (RIF) ahora conservan los perfiles de color incorporados.

# *¡Mejora!* Compatibilidad con archivos EPS

(PostScript® encapsulado): se ha mejorado el filtro EPS para que sea compatible con los archivos creados con PostScript® 3. Durante la exportación, ahora se conserva la integridad del color de los objetos que usan el espacio de color RGB. También observará que los archivos EPS se exportan e imprimen con colores más brillantes y vivos.

#### *¡Mejora!* Compatibilidad con productos

de Adobe®: CorelDRAW Graphics Suite X5 ofrece compatibilidad mejorada con las versiones más recientes de los productos Adobe® Illustrator®, Adobe® Photoshop® y Adobe® Acrobat®. Puede exportar e importar archivos PSD con el formato de archivo de Adobe Photoshop y CorelDRAW X5 conserva la apariencia de las capas de ajuste y la configuración de la paleta Máscaras. Corel PHOTO-PAINT X5 conserva el factor de brillo editable, la escala de grises, y los filtros fotográficos de los archivos PSD importados y exportados.

Gracias a la compatibilidad con un gran número de tablas artísticas, la conservación de transparencias degradadas, los trazos de pincel de manchas y la nueva sección Comprobaciones previas, también podrá importar y exportar archivos con el formato de archivo de Adobe Illustrator.

Además, podrá importar y exportar archivos PDF compatibles con Acrobat® 9 con cifrado de seguridad mejorado y numeración Bates, incluidos los encabezados y pies de página. Al exportar un archivo PDF con el formato de archivo Acrobat 9, podrá incorporar perfiles de color y definir el tamaño de página por objeto.

# **Póngase manos a la obra enseguida**

Independientemente de su experiencia como diseñador, CorelDRAW Graphics Suite X5 se lo pone fácil para que empiece a usar el programa rápidamente. La solución proporciona muchos recursos de aprendizaje, como una guía que despertará su inspiración y tutoriales en vídeo creativos que le enseñarán a crear diseños impresionantes enseguida.

*¡Novedad!* Guía: la guía ilustrada a todo color le servirá de inspiración para hacer mucho más de lo que nunca imaginó. Esta guía presenta el espacio de trabajo de cada aplicación e incluye sugerencias y técnicas para usuarios de todos los niveles. Gracias a las populares técnicas de diseñadores expertos, podrá aprender de profesionales del diseño gráfico que utilizan la solución en sectores tales como el diseño de joyas, la ilustración de libros, la rotulación de vehículos y el empaquetado de productos.

#### *¡Novedad y mejora!* Tutoriales en vídeo:

los tutoriales en vídeo proporcionan una forma rápida y divertida de sacar el máximo partido a la solución. CorelDRAW Graphics Suite X5 incluye una nueva utilidad para ver los vídeos. También puede instalar los tutoriales en el disco duro para poder obtener acceso a ellos sin tener que usar el DVD.

*¡Novedad y mejora!* Cuadros de diálogo Crear un documento nuevo y Crear una nueva imagen: CorelDRAW X5 introduce el cuadro de diálogo Crear un nuevo documento, que proporciona una selección de preestablecidos para tamaño de página, resolución del documento, modo de previsualización, modo de color y perfil de color. Para nuevos usuarios, el área Descripción explica la función de los controles y opciones de configuración disponibles.

En Corel PHOTO-PAINT X5, se ha actualizado el cuadro de diálogo Crear una nueva imagen para que se asemeje a su homólogo de CorelDRAW. Ahora también proporciona información de color, como modo de color y perfil de color.

#### *iMejora!* Corel<sup>®</sup> PowerTRACE™ X5: los

profesionales del diseño gráfico se enfrentan a menudo al desafío de tener que reutilizar imágenes de mapa de bits de mala calidad para tarjetas de visita, folletos, letreros y otros elementos promocionales. Ahora puede convertir mapas de bits en gráficos vectoriales editables para obtener curvas más suaves y resultados más precisos. Esta versión de Corel PowerTRACE produce los mejores resultados posibles.

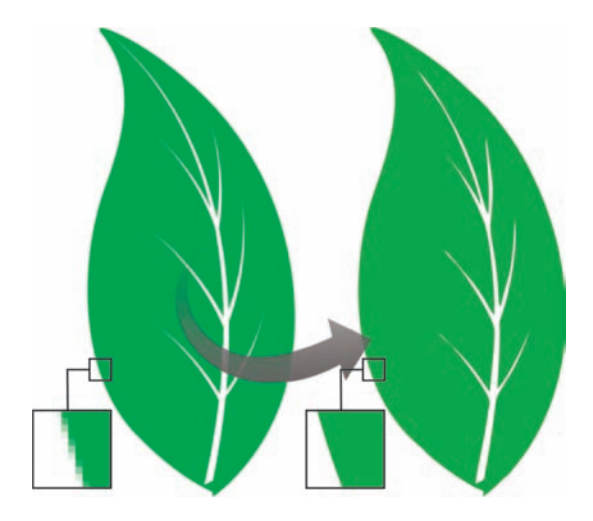

*Corel PowerTRACE X5 proporciona resultados de vectorización muy mejorados.*

# **Pruébelo**

#### Utilizar Corel® PowerTRACE™

- 1 En CorelDRAW X5, haga clic en Archivo > Abrir.
- 2 En el DVD, navegue hasta la carpeta Press Materials  $\rightarrow$  Reviewer's Guide  $\rightarrow$  Sample Files y haga doble clic en el nombre de archivo leaf - to trace.cdr.
- 3 En la caja de herramientas, haga clic en la herramienta **Selección**  $\mathbb{R}$  y luego en el gráfico de hoja.
- 4 Haga clic en Mapas de bits > Vectorización por contorno  $\blacktriangleright$  Logotipo.
- 5 Explore las diversas opciones del cuadro de diálogo, en particular, los controles deslizantes Suavizado y Suavizado de esquina. Observe las suaves curvas en el resultado vectorizado.

*iNovedad!* Integración con VSTA: ahora puede usar Microsoft® Visual Studio® Tools for Applications para disponer de mayor flexibilidad en la automatización a la hora de crear macros y complementos.

# *¡Novedad!* Ventana acoplable Administrador de macros: esta nueva

ventana acoplable facilita al máximo la grabación, organización, visualización y ejecución de macros.

*iMejora!* Ayuda emergente: para usuarios nuevos, se ha mejorado el formato de la ayuda emergente para facilitar su lectura y proporcionar más información acerca de la función de cada herramienta.

# **Cree con confianza**

Con 20 años de legado en innovación en diseño, CorelDRAW Graphics Suite X5 es la herramienta de confianza de diseñadores profesionales y principiantes. La solución proporciona mejoras y novedades de importancia que le ayudarán a crear con confianza.

#### *¡Novedad y mejora!* Herramientas de

dibujo: entre las herramientas de dibujo nuevas y mejoradas, figuran la herramienta B-Spline, la ventana acoplable Coordenadas de objeto, puntas de flecha escalables, herramientas mejoradas de conexión y cotas y la nueva herramienta Cotas de segmento. La herramienta B-Spline le permite crear curvas suaves con menos nodos que las dibujadas utilizando trayectos a mano alzada. Para obtener una precisión máxima, la ventana acoplable Coordenadas de objeto le permite especificar el tamaño de un objeto así como su posición en la página.

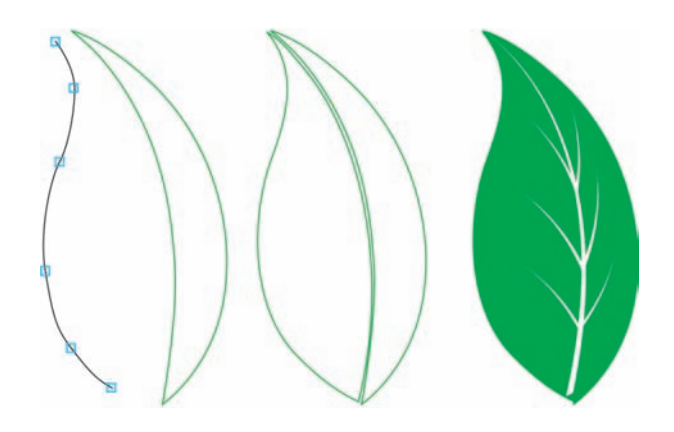

*Las nuevas herramientas de dibujo ofrecen flexibilidad y precisión adicionales.*

*¡Mejora!* Herramienta Relleno de malla: la muy mejorada herramienta Relleno de malla le permite diseñar objetos rellenos de varios colores con transiciones de color más fluidas. Con la nueva opción Suavizar color de malla de la barra

de propiedades, podrá obtener transiciones de color que conservarán la riqueza de los colores. La barra de propiedades ahora contiene un cuentagotas y un selector de color que facilitan la selección o la toma de muestras de colores para la malla. Además, los colores añadidos a los nodos de malla ahora se mezclan a la perfección

con el resto del objeto. También hemos reducido de forma considerable el número de nodos por objeto de malla para facilitar la manipulación de los objetos. Y con la nueva opción Transparencia de nodo, ahora puede revelar objetos tras nodos individuales o zonas de malla.

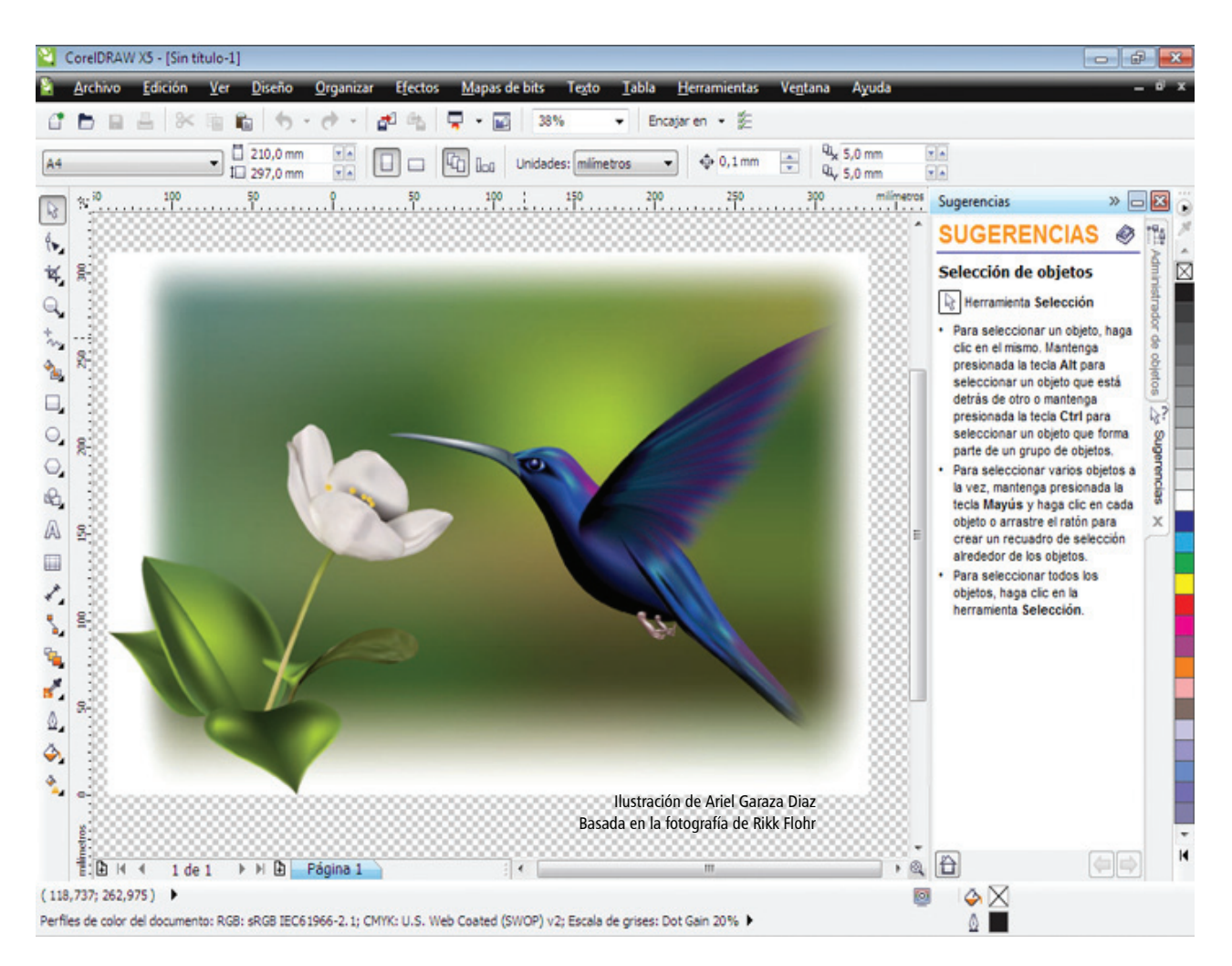

*Las mejoras en la interpolación y la nueva transparencia de nodo amplían las posibilidades de la herramienta Relleno de malla.*

#### **Pruébelo**

#### Utilizar la herramienta Relleno de malla

- 1 En CorelDRAW X5, haga clic en Archivo > Abrir.
- 2 En el DVD, navegue hasta la carpeta Press Materials  $\rightarrow$  Reviewer's Guide  $\rightarrow$  Sample **Files** y haga doble clic en el nombre de archivo mesh.cdr.
- 3 En la caja de herramientas, haga clic en la herramienta Relleno de malla ...

#### **Pruébelo**

- 4 En la página de dibujo, haga clic en el rectángulo inferior para mostrar la cuadrícula de malla de 3 × 3.
- 5 Haga clic en uno de los nodos de la cuadrícula de malla y mueva el control deslizante Transparencia de la barra de propiedades hacia la derecha.
- 6 Repita el paso 5 para varios de los otros nodos de la cuadrícula de malla hasta que haya mostrado la mayor parte de la imagen tras la cuadrícula de malla.

#### *¡Novedad y mejora!* Herramientas de

curva: al dibujar con las herramientas de curva, puede ocultar o mostrar el cuadro de límite. De este modo, puede dibujar ininterrumpidamente sin seleccionar por error el cuadro de límite de un objeto creado anteriormente. Además, también puede especificar la cantidad de espacio entre curvas unidas. Cuenta también con un gran número de opciones según el tipo de unión, como la posibilidad de extender las curvas a un punto de intersección o de definir un radio o un bisel y añadirlos entre los segmentos.

#### *¡Mejora!* Ventana acoplable Administrador de paletas de colores: la

ventana acoplable mejorada Administrador de paletas de colores incluye nuevos perfiles de PANTONE®, como el sistema PANTONE® Goe™ y la paleta Fashion+Home. El Administrador de paletas de colores hace que resulte mucho más fácil crear, organizar y mostrar u ocultar tanto paletas de colores predeterminadas como personalizadas. Puede crear paletas RGB diseñadas para Web o paletas CMYK diseñadas para impresión. Para obtener una coherencia de colores óptima en otras aplicaciones, también puede añadir paletas de colores de otros fabricantes.

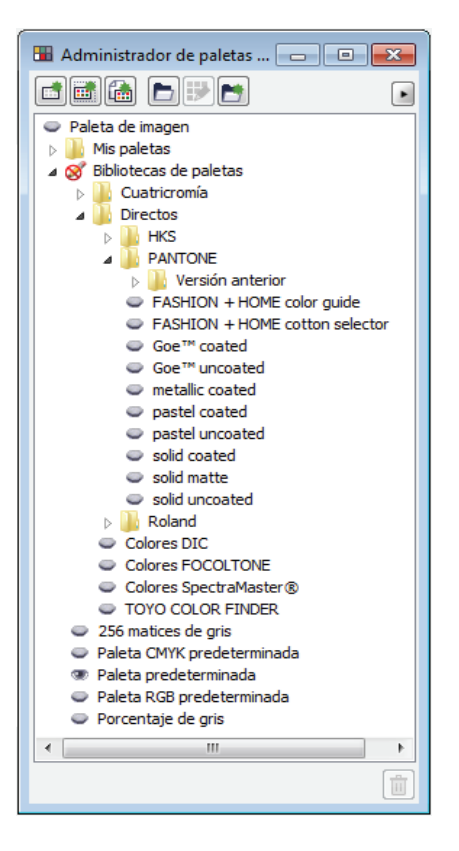

*El Administrador de paletas de colores mejorado le permite crear y organizar paletas personalizadas.*

*¡Novedad!* Vista previa Píxeles: la nueva vista previa Píxeles le permite crear dibujos en unidades de píxel reales, para proporcionar así una representación precisa de la apariencia que tendrá el diseño en Web. El modo de vista previa Píxeles, disponible en el menú Ver, le ayuda a alinear objetos de forma más exacta. Además, CorelDRAW ahora le permite encajar objetos, nodos y líneas guía en píxeles.

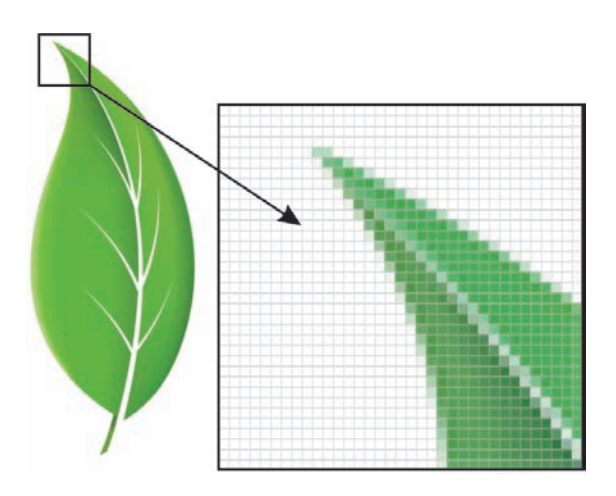

*La nueva vista previa Píxeles le permite crear objetos con precisión.*

## **Pruébelo**

#### Trabajar con píxeles

- 1 En CorelDRAW X5, haga clic en Archivo > Nuevo.
- 2 En el cuadro de diálogo Crear un documento nuevo, elija Web en el cuadro de lista **Destino del preestablecido** y haga clic en **Aceptar**.
- 3 En la barra de herramientas, seleccione 1600% en el cuadro de lista Niveles de zoom.
- 4 Haga clic en Ver y compruebe que no está activada la opción Encajar en píxeles. Una marca de verificación junto a la opción Encajar en píxeles indica que está activada.
- **5** Dibuje un objeto.
- 6 Haga clic en Ver > Encajar en píxeles.
- 7 Dibuje otro objeto.

A medida que se desplaza por la cuadrícula, observará cómo se van mostrando puntos de encaje, como el borde del píxel, la esquina del píxel y el centro del píxel.

*¡Mejora!* Esquinas redondeadas: ahora puede crear esquinas biseladas, festoneadas o redondeadas desde la barra de propiedades de la herramienta Rectángulo. Al estirar un rectángulo, se mantienen las esquinas redondeadas sin sufrir ninguna distorsión y también se mantiene el radio original de las esquinas al realizar el ajuste a escala. Por otro lado, las esquinas se miden ahora en unidades de radios reales, lo que facilita su manipulación.

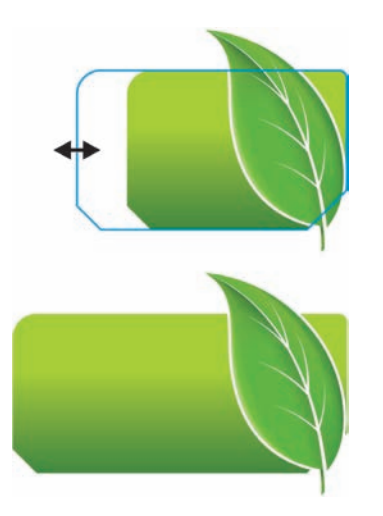

*Puede estirar rectángulos con esquinas festoneadas, biseladas y redondeadas sin distorsionarlas.*

#### **Pruébelo**

#### Trabajar con esquinas redondeadas

- 1 En CorelDRAW X5, haga clic en Archivo > Nuevo y, a continuación, haga clic en Aceptar en el cuadro de diálogo Crear un documento nuevo.
- 2 En la caja de herramientas, haga clic en la herramienta Rectángulo  $\Box$  v arrastre en la página de dibujo para crear un rectángulo.
- 3 En la barra de propiedades, haga clic en el botón Redondear esquinas  $\lceil \cdot \rceil$  y active el botón Editar esquinas simultáneamente .
- 4 Escriba 0.5 en uno de los cuadros de la zona Radio de esquina y presione Intro.
- 5 Haga clic en el botón Escalado de esquina **relativo**  $\sqrt{\frac{f(x)}{g}}$  y arrastre uno de los tiradores de esquina para cambiar el tamaño del rectángulo. Se ha mantenido el radio de esquina.
- 6 En la caja de herramientas, haga clic en la herramienta **Forma**  $\mathbb{R}$ .
- 7 Arrastre cualquier nodo de rectángulo para ajustar el radio de las esquinas. Presione Ctrl y arrastre para ajustar un sola esquina.

*¡Novedad!* Efectos fotográficos: puede experimentar con increíbles efectos fotográficos nuevos de Corel PHOTO-PAINT X5 para modificar sus fotos. El efecto Factor de brillo es magnífico para equilibrar la saturación de color. Esta función añade riqueza a los colores con baja saturación, a la vez que conserva los colores con saturación alta. El efecto Escala de grises resulta ideal para eliminar la saturación de un objeto, capa o región de una foto. También le permite elegir los colores que desea utilizar en la conversión de escala de grises. El efecto Filtro fotográfico le permite simular el resultado que obtendría con una un filtro instalado en el objetivo de la cámara al tomar la fotografía.

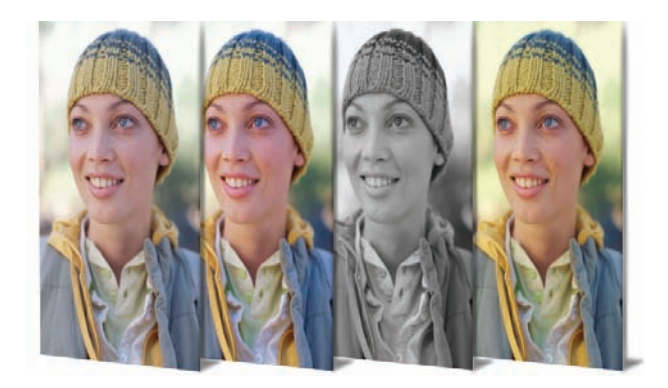

*Corel PHOTO-PAINT X5 incluye algunos nuevos efectos fotográficos muy interesantes.*

#### *¡Mejora!* Ventana acoplable Objetos: la

ventana acoplable mejorada Objetos de Corel PHOTO-PAINT X5 le ayudará a aumentar su productividad al permitir la organización jerárquica de los elementos de diseño y facilitar el acceso a las características que se utilizan más frecuentemente. Ahora puede utilizar agrupamientos anidados para organizar una imagen compleja, lo cual facilita la importación y exportación entre varias aplicaciones.

Las miniaturas de objetos y máscaras se han mejorado y pueden ajustarse fácilmente en cualquier momento. Asimismo, la ventana acoplable se ha reorganizado y facilita así el acceso a muchas de las operaciones utilizadas más frecuentemente. Ahora puede bloquear objetos para evitar que se seleccionen, editen o desplacen por error.

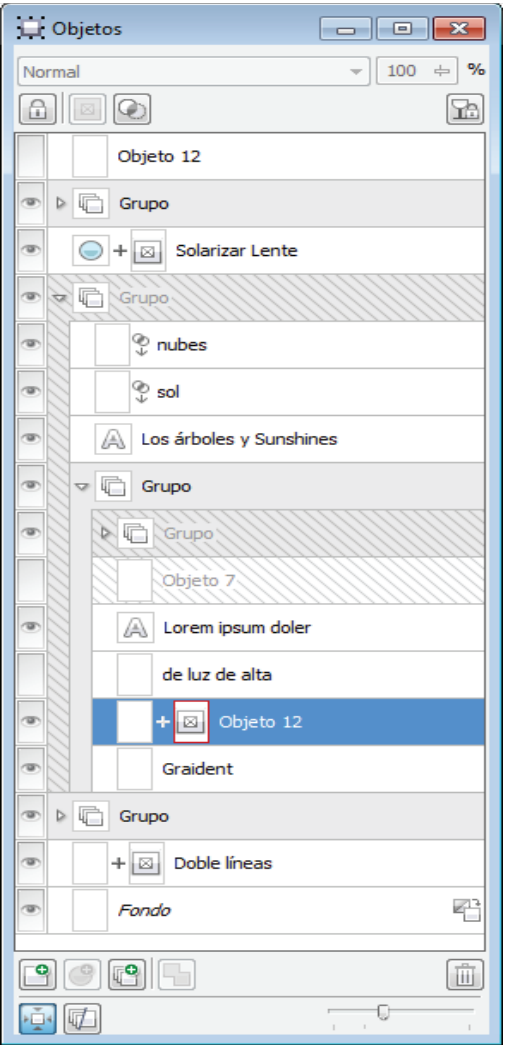

*La muy mejorada ventana acoplable Objetos permite una mejor organización de los elementos de diseño.*

# **Pruébelo**

#### Utilizar la ventana acoplable Objetos

- 1 En Corel PHOTO-PAINT X5, haga clic en Archivo ▶ Abrir.
- 2 En el DVD, navegue hasta la carpeta Press Materials  $\rightarrow$  Reviewer's Guide  $\rightarrow$  Sample Files y haga doble clic en el nombre de archivo objects docker.cdr.
- 3 Haga clic en Ventana > Ventanas acoplables  $\triangleright$  Objetos. Si aparece una marca de verificación junto a Objetos, indica que ya está abierta la ventana acoplable.
- 4 En la ventana acoplable Objetos, haga clic en el botón de flecha de cada grupo **para** expandir los dos grupos.

# **Pruébelo**

- 5 Haga clic en el **objeto 4**, mantenga presionada la tecla Mayús mientras selecciona los objetos 5, 6 y 7 y, a continuación, haga clic en el botón **Nuevo grupo** .
- 6 Haga clic en Grupo 1 y presione el botón Bloquear  $|\hat{=}|$ .
- 7 Use el control deslizante Zoom para ajustar el tamaño de las miniaturas de la ventana acoplable.
- 8 Haga clic en el botón Modo de extensiones

de miniaturas de , que cambia el modo de miniaturas de completo a relativo a la página.

# *¡Novedad!* Cuadro de diálogo Convertir a

escala de grises: Corel PHOTO-PAINT X5 proporciona un mayor control durante la conversión de imágenes a escala de grises permitiéndole elegir la gama de colores empleada en la conversión. Esto elimina los resultados que aparecen desvaídos por azules o rojos predominantes en la foto original. Este nuevo cuadro de diálogo proporciona una ventana de vista previa que le permite ajustar los colores para crear una conversión más realista.

*¡Novedad!* Pinceles y plumillas: puede elegir entre las numerosas plumillas y pinceles nuevos que incluye Corel PHOTO-PAINT X5.

#### *¡Novedad!* Opción Bloquear barras de

herramientas: ahora las barras de herramientas están bloqueadas de forma predeterminada para evitar su desplazamiento por error al seleccionar una herramienta. También es posible desbloquearlas en cualquier momento y cambiar su posición en pantalla.

#### *¡Novedad!* Compatibilidad con Windows®

Touch: la solución parece diseñada expresamente para Windows 7. Podrá navegar por los espacios de trabajo de las aplicaciones realizando ciertos movimientos con los dedos. La compatibilidad con las miniaturas de la barra de tareas le permite cambiar de un documento abierto a otro rápidamente.

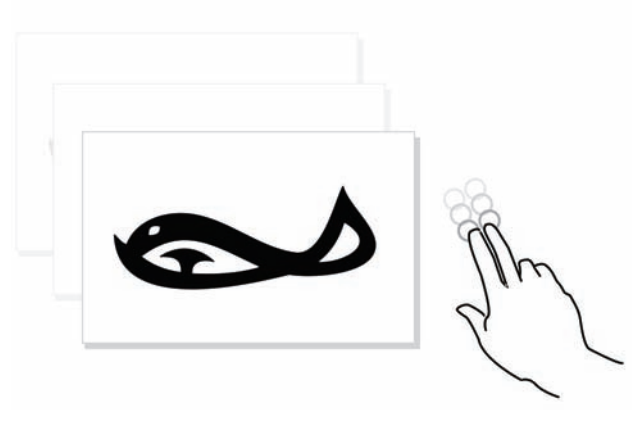

*CorelDRAW Graphics Suite X5 es compatible con Windows Touch.*

# **Use colores con certeza**

Con CorelDRAW Graphics Suite X5, resulta más fácil que nunca obtener una representación precisa de los colores en todo momento. Sea cual sea la operación realizada, importar una maqueta de un cliente, trabajar con diseños anteriores o enviar un proyecto a una imprenta o una instalación de fabricación, podrá estar seguro de que los colores serán verdaderos.

# *¡Novedad!* Paletas de documento/

**imagen:** en CorelDRAW X5 y

Corel PHOTO-PAINT X5, se crea automáticamente y al instante una paleta de colores personalizada para cada proyecto de diseño. La paleta se guarda con el archivo, lo que facilita el acceso a los colores del proyecto posteriormente.

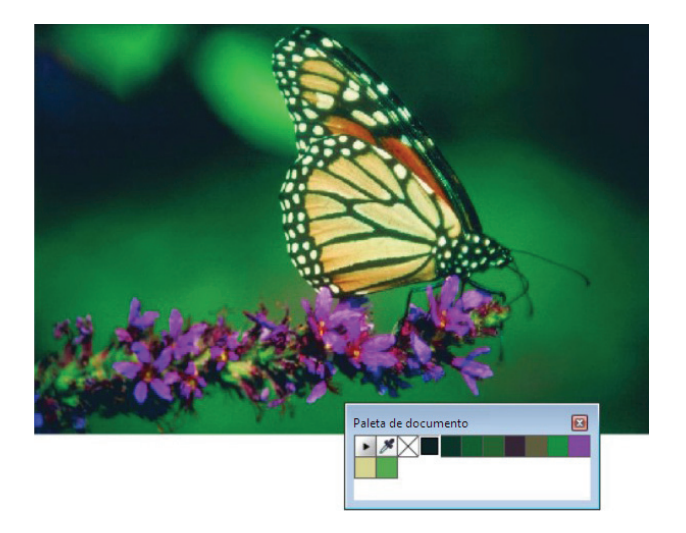

*Se crea al instante una paleta de colores personalizada para cada proyecto.*

# **Pruébelo**

# Trabajar con la nueva Paleta de imagen

- 1 En Corel PHOTO-PAINT X5, haga clic en Archivo ▶ Abrir.
- 2 Navegue hasta la carpeta Press Materials > Reviewer's Guide > Sample Files, haga doble clic en el nombre de archivo **butterfly.cdr** y, a continuación, presione Intro.
- 3 Arrastre el gráfico a la Paleta de imagen
- 4 En el cuadro de diálogo Añadir colores del mapa de bits, haga clic en Aceptar. La paleta se rellena automáticamente con colores del gráfico.
- 5 En la Paleta de imagen, haga clic en la herramienta **Cuentagotas**  $\mathbb{Z}$  v, a continuación, haga clic en un color del gráfico. Se añadirá a la paleta el color que acaba de muestrear.

#### *¡Novedad!* Cuadro de diálogo Configuración de administración de colores predeterminados: en

CorelDRAW Graphics Suite X5, se ha renovado por completo la interfaz del motor de administración de colores. El nuevo cuadro de diálogo Configuración de administración de colores predeterminados le permite definir perfiles de color, políticas y efectos de representación predeterminados para cada aplicación. Este nuevo enfoque le permite obtener fácilmente una representación precisa de los colores y proporciona además un mayor control a los usuarios más avanzados.

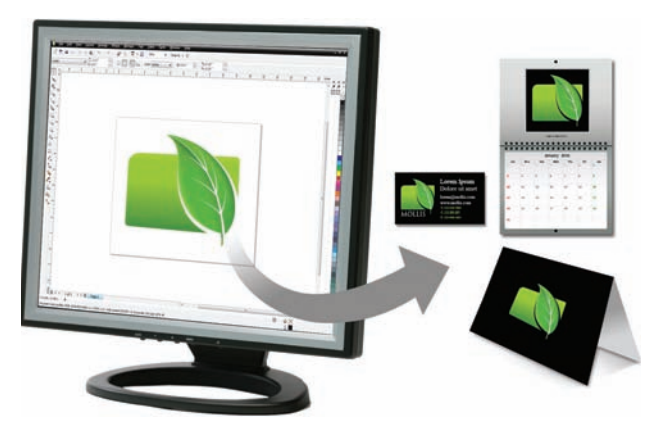

*CorelDRAW Graphics Suite X5 ofrece un motor de administración de colores con una interfaz completamente nueva.*

# **Pruébelo**

#### Explorar la configuración predeterminada de administración de colores

- 1 En CorelDRAW X5, haga clic en Herramientas  $\rightarrow$  Administración de color  $\rightarrow$ Configuración predeterminada.
- 2 En el cuadro de diálogo Configuración de administración de colores predeterminados, observe la sección Descripción.

Al situar el cursor sobre los controles, esta sección proporciona información acerca de cada uno de ellos.

# *¡Novedad!* Cuadro de diálogo Configuración de color del documento:

con el nuevo cuadro de diálogo Configuración de color del documento, podrá ajustar las opciones de configuración de color que se apliquen sólo al documento actual. Estas opciones de configuración específicas del documento sustituyen a la configuración predeterminada de la aplicación mientras esté trabajando en ese archivo.

# **Pruébelo**

#### Explorar la configuración de color del documento

- 1 En CorelDRAW X5, haga clic en Archivo > Nuevo y, a continuación, haga clic en Aceptar en el cuadro de diálogo Crear un documento nuevo.
- 2 Haga clic en Herramientas > Administración de color ▶ Configuración del documento.
- 3 En el cuadro de diálogo Configuración de color del documento, observe la sección Descripción.

Al situar el cursor sobre los controles, esta sección proporciona información acerca de cada uno de ellos.

#### *¡Novedad!* Opción Modo de color

principal: CorelDRAW X5 sigue admitiendo objetos RGB, CMYK y de Escala de grises dentro del mismo documento y, además, ahora ofrece la nueva opción de configuración Modo de color principal, que controla el modo de color predeterminado durante la exportación y los colores de la paleta predeterminada (RGB o CMYK).

# *¡Novedad y mejora!* Configuración de

prueba de color: todas las opciones de configuración de prueba de color se encuentran agrupadas en la misma ventana acoplable para que pueda guardar preestablecidos y preparar sus diseños para distintos dispositivos de salida de forma más eficiente. La ventana acoplable le permite ahorrar tiempo proporcionándole una lista de dispositivos de salida que podrá utilizar para obtener una vista previa del resultado. También puede exportar fácilmente pruebas suaves e imprimir pruebas impresas desde la ventana acoplable para que su cliente las apruebe.

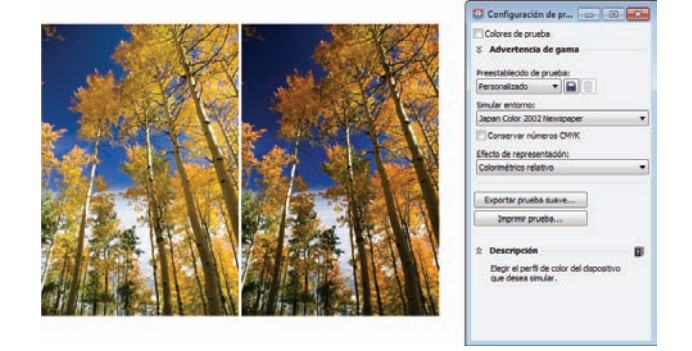

*Ahora puede probar colores mientras trabaja.*

#### **Pruébelo**

#### Trabajar con la configuración de prueba de color

- 1 En Corel PHOTO-PAINT X5, haga clic en Archivo ▶ Abrir.
- 2 Navegue hasta la carpeta Press Materials > Reviewer's Guide > Sample Files y haga doble clic en el nombre de archivo **color** proofing.cdr.

Observe que los colores tienen un aspecto natural. En este ejemplo, va a imprimir la imagen y desea obtener una vista previa de los colores tal y como se imprimirán.

- 3 Haga clic en Ventana > Ventanas acoplables ` Configuración de prueba de color.
- 4 Elija Japan 2002 Newspaper en el cuadro de lista Simular entorno. Se trata de un estándar de color para la impresión de diarios.
- 5 Active la casilla de verificación Colores de prueba.

Observe cómo cambian al instante los colores para ofrecer una vista previa de cómo se imprimirá la imagen.

# *¡Novedad!* Opciones de muestreo de

colores: la adición de la herramienta Cuentagotas a varios cuadros de diálogo le permite tomar muestras y obtener coincidencias de colores de un documento fácilmente sin cerrar el cuadro de diálogo. La herramienta Cuentagotas también está disponible en las paletas de colores, así como en los selectores de color de la barra de propiedades.

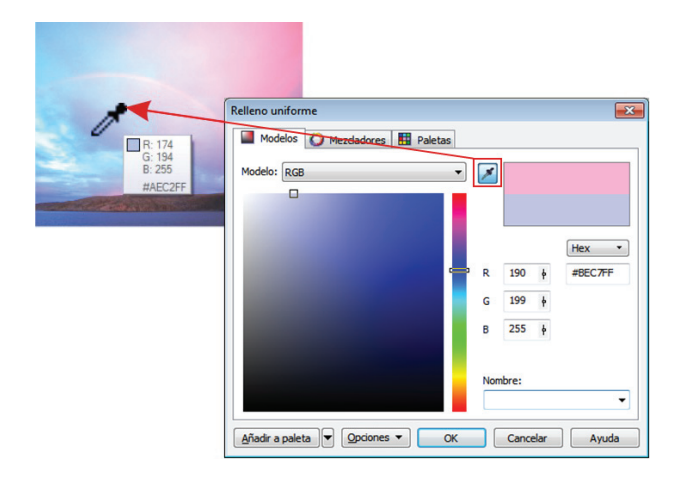

*Ahora puede muestrear colores desde algunos cuadros de diálogo.*

#### *¡Mejora!* Aplicación de un color

muestreado: la toma de muestras de color con la herramienta Cuentagotas de CorelDRAW X5 activa el modo Aplicar color automáticamente para permitirle aplicar inmediatamente el color muestreado a otro objeto. También puede arrastrar un color directamente de un objeto a otro.

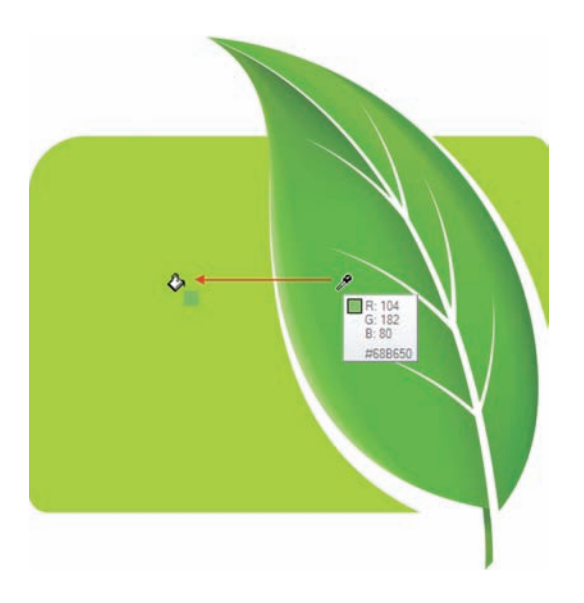

*Ahora puede aplicar colores inmediatamente tras su muestreo.*

# **Pruébelo**

# Aplicar colores muestreados

- 1 En CorelDRAW X5, haga clic en Archivo > Abrir.
- 2 Navegue hasta la carpeta Press Materials > Reviewer's Guide > Sample Files y haga doble clic en el nombre de archivo leaf - apply color.cdr.
- 3 En la caja de herramientas, haga clic en la
- herramienta **Cuentagotas de color** .
- 4 Haga clic en cualquier parte de la hoja para seleccionar un color. Observe que la nueva ayuda emergente incluye los valores del color sobre el que ha situado el
- cursor. 5 Haga clic en otro objeto para aplicar el color muestreado.

#### *¡Mejora!* Valores hexadecimales de

colores: la solución proporciona ahora muchas opciones para ver los valores hexadecimales de los colores y le permite elegir los colores usando su valor hexadecimal. Los diseñadores Web especifican a menudo los colores en formato hexadecimal estándar, lo que garantiza una representación del color coherente. CorelDRAW X5 le permite visualizar los valores hexadecimales de colores en el cuadro de diálogo Relleno uniforme, en la ayuda emergente del Cuentagotas, en la ventana acoplable Color y en la barra de estado. En Corel PHOTO-PAINT X5, puede comprobar los valores hexadecimales en la ayuda emergente del Cuentagotas, en la ventana acoplable Información y en la barra de estado.

# **Salida simplificada**

La excelente compatibilidad que ofrece CorelDRAW Graphics Suite X5 con otros formatos de archivo proporciona a los diseñadores de hoy en día la flexibilidad que necesitan a la hora de exportar sus producciones. A menudo, es necesario emplear el mismo diseño para anuncios Web, folletos o anuncios impresos, camisetas, vallas publicitarias o carteles digitales.

#### *¡Novedad!* Opción Compilar para salida:

gracias a la nueva opción Compilar para salida, podrá recopilar fuentes, perfiles de color y otra información de archivo y así compartir su trabajo fácilmente con proveedores de servicios de impresión.

*¡Mejora!* Gráficos para Web: la solución ahora proporciona filtros de optimización que producen resultados para Web coherentes y de alta calidad. Además, los controles de transparencia son más completos y le permiten manipular fácilmente y al instante el efecto de transparencia.

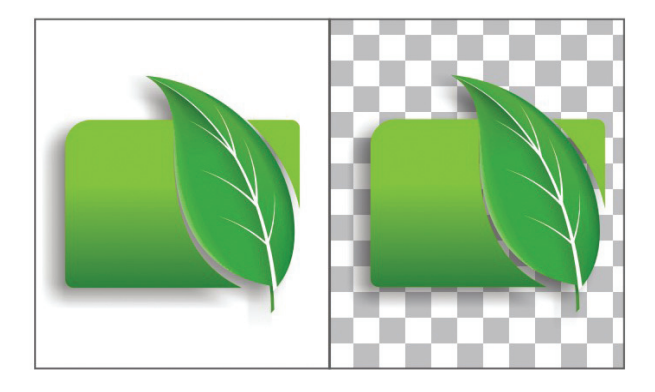

*Puede optimizar sus gráficos para Web y previsualizar los cambios en tiempo real.*

#### *¡Novedad!* Cuadro de diálogo Exportar

para Web: el nuevo cuadro de diálogo Exportar para Web proporciona un punto de acceso único para los controles de exportación más utilizados, lo que elimina la necesidad de abrir otros cuadros de diálogo durante la preparación de un archivo para su exportación. También le permite comparar resultados de varias configuraciones de filtros antes de decidirse definitivamente por un formato de salida. Así le resultará más fácil obtener el resultado deseado. Por otro lado, podrá especificar transparencias de objeto y colores mate para bordes alisados. Todo ello con previsualización en tiempo real. Además, podrá seleccionar y editar paletas de colores para formatos indexados.

# **Pruébelo**

#### Utilizar el cuadro de diálogo Exportar para Web

- 1 En Corel PHOTO-PAINT X5, haga clic en **Archivo > Abrir** y elija una fotografía. Para obtener el mejor resultado, conviene que la fotografía sea un archivo TIFF grande que se pueda optimizar para Web.
- 2 Haga clic en Archivo > Exportar para Web.

# **Pruébelo**

3 En el cuadro de diálogo Exportar para Web, haga clic en el botón Dos previsualizaciones

verticales  $\blacksquare$ .

- 4 Haga clic en el panel de previsualización derecho.
- **5** Seleccione **JPEG de mediana calidad** en el cuadro de lista Preestablecidos.
- 6 Observe la diferencia entre el tamaño de archivo del original y el del JPEG.

*¡Novedad!* SWiSH miniMax: con SWiSH miniMax, puede crear rápida y fácilmente asombrosas animaciones y anuncios interactivos Adobe® Flash®, entre otros. SWiSH miniMax incluye cientos de efectos multimedia que podrá aplicar a texto, imágenes o sonidos.

*¡Mejora!* Compatibilidad con formatos de archivo: gracias a la compatibilidad con más de 100 formatos de archivo, incluidos JPEG, PNG, TIFF, RIF, AI, PDF, PSD, EPS, CGM, DXF de AutoCAD, PLT, Visio, DOC, DOCX y RTF, entre muchos otros, podrá intercambiar archivos con clientes y colegas con toda confianza.

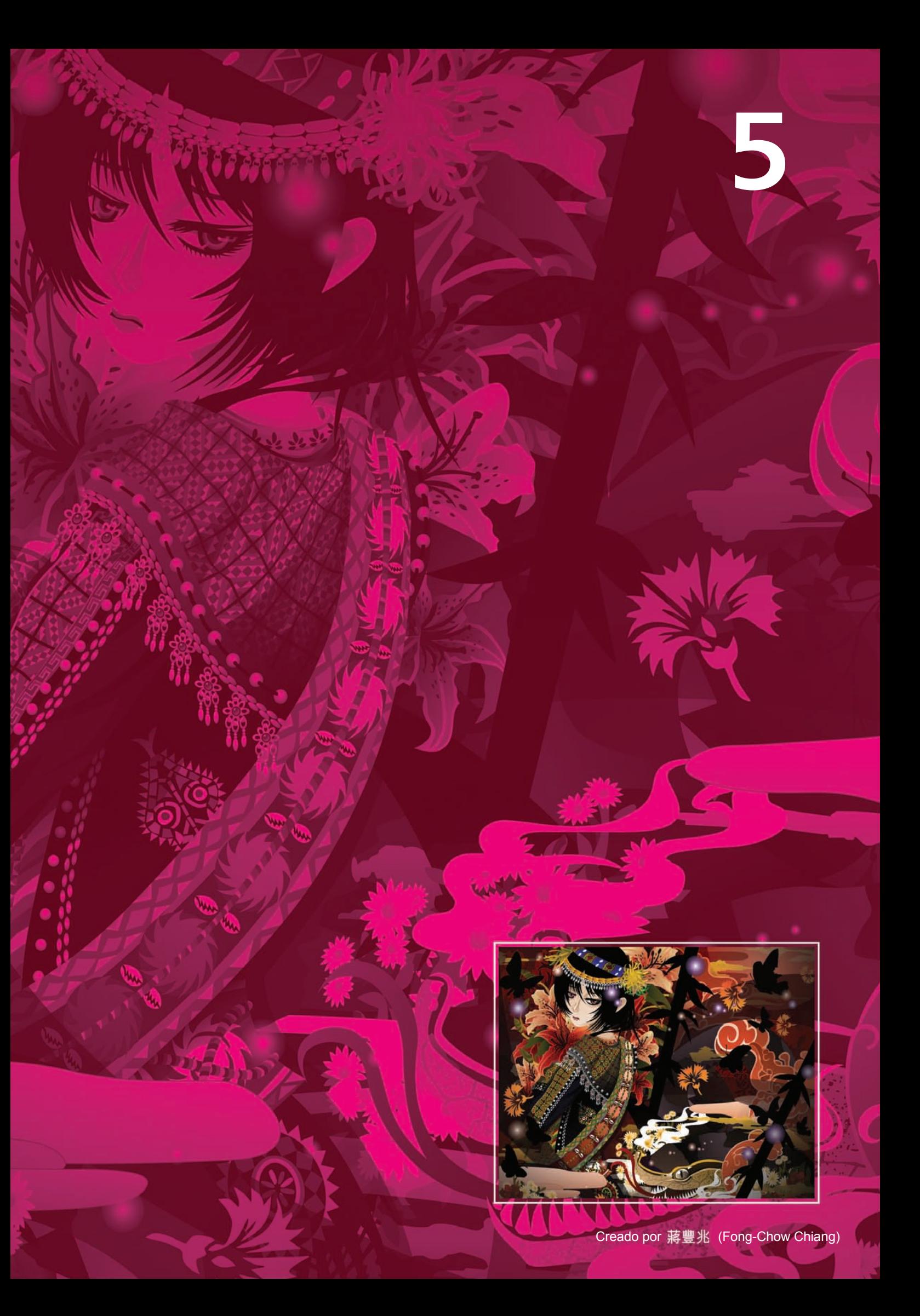

# **Resumen de funciones nuevas y mejoradas**

A continuación, figura una lista de las funciones nuevas y mejoradas que ofrece CorelDRAW Graphics Suite X5.

# **Conéctese a su contenido**

- Encuentre rápidamente el complemento perfecto para un diseño con el nuevo Corel<sup>®</sup> CONNECT, un navegador a pantalla completa que le permite realizar búsquedas de contenido en el equipo, la red local o un dispositivo de almacenamiento externo.
- Saque partido a la amplia gama de **contenido** digital suministrado, como imágenes clipart, rellenos de mapa de bits y vectoriales en color, plantillas personalizables, fuentes y mucho más.
- Intercambie archivos con clientes y colegas con toda confianza, gracias a la compatibilidad mejorada con más de 100 formatos de archivo, incluidos JPEG, PNG, TIFF, RIFF, AI, PDF, PSD, EPS, CGM, DXF de AutoCAD, PLT, Visio, DOC, DOCX y RTF, entre muchos otros.
- Intercambie archivos fácilmente, gracias a la compatibilidad mejorada con las versiones más recientes de los productos Adobe® Illustrator®, Adobe® Photoshop® y Adobe® Acrobat®.
- Importe o exporte archivos EPS con compatibilidad mejorada con PostScript<sup>®</sup> 3, que mantiene la integridad del color de los objetos RGB.

# **Póngase manos a la obra enseguida**

- Aprenda de otros usuarios y encuentre la inspiración para hacer mucho más de lo que nunca imaginó con la nueva guía ilustrada a todo color.
- Disfrute de los nuevos tutoriales en vídeo, que proporcionan una forma rápida y divertida de aprender a sacar el máximo partido a la solución.
- Cree nuevos documentos mucho más rápido mediante los preestablecidos de los cuadros de diálogo Crear un documento nuevo (CorelDRAW) y Crear una nueva imagen (Corel PHOTO-PAINT).
- Convierta mapas de bits en gráficos vectoriales editables y obtenga curvas más suaves y resultados más precisos con el **mejorado** Corel® PowerTRACE™.
- Obtenga información práctica y de fácil lectura sobre cada herramienta con el formato mejorado de la ayuda emergente.

# **Cree con confianza**

- Diseñe objetos rellenos de varios colores con transiciones de color fluidas mediante la muy mejorada herramienta Relleno de malla.
- Cree diagramas con una colección de nuevas herramientas de dibujo, como la herramienta B-Spline, la ventana acoplable Coordenadas de objeto, herramientas de conexión y puntas de flecha escalables.
- Dibuje de forma continua con herramientas de curva mejoradas que impiden la selección por error de la caja delimitadora.
- Cree, organice y muestre u oculte las paletas de colores predeterminadas y personalizadas con el Administrador de paletas mejorado.
- Diseñe para Web y visualice las unidades de píxel reales con el nuevo modo de vista previa Píxeles.
- Use la barra de propiedades mejorada de la herramienta Rectángulo para crear esquinas biseladas, festoneadas o redondeadas que no se distorsionan si se estira el rectángulo.
- Navegue por el espacio de trabajo con movimientos del dedo gracias a la nueva compatibilidad con las funciones de pantalla táctil de Windows® 7.
- Logre una mayor eficiencia del flujo de trabajo con la mejorada ventana acoplada Objetos, que permite la organización jerárquica de elementos de diseño y facilita el acceso a las funciones utilizadas más a menudo (Corel PHOTO-PAINT).
- Experimente con fascinantes nuevos efectos fotográficos para modificar sus fotos, como los efectos Factor de brillo, Escala de grises y Filtro fotográfico.
- Disfrute de mayor control con el nuevo cuadro de diálogo Convertir a escala de grises, que le permite elegir la gama de colores empleada en la conversión (Corel PHOTO-PAINT).
- Saque partido a la nueva compatibilidad con Microsoft® Visual Studio® Tools for **Applications** para crear macros y complementos.
- Bloquee sus barras de herramientas para evitar moverlas por error al seleccionar una herramienta.
- Seleccione la información que desea ver en la barra de estado mejorada, que ahora permite elegir entre la posición del cursor o los detalles del objeto y la información de color o la herramienta actual.

# **Use colores con certeza**

- Obtenga acceso rápidamente a colores usados anteriormente con la **nueva** opción de crear y guardar paletas de colores personalizadas para un diseño.
- Consiga una coincidencia de colores precisa gracias al nuevo enfoque intuitivo a la administración del color, que incluye un nuevo cuadro de diálogo Configuración de administración de colores predeterminados.
- Ajuste opciones de configuración de color específicas del documento actual en el nuevo cuadro de diálogo Configuración de color del documento.
- CorelDRAW X5 sigue admitiendo objetos RGB, CMYK y de Escala de grises dentro del mismo documento y, además, ahora ofrece un nuevo modo de color principal para el espacio de trabajo principal y el modo de mezcla (RGB o CMYK).
- Obtenga una representación precisa de los colores en todo momento gracias a la compatibilidad con los perfiles de color más recientes de PANTONE, como la paleta Fashion+Home y el sistema PANTONE® Goe™.
- Prepare su trabajo para varios dispositivos de salida de forma más eficiente por medio de la nueva ventana acoplable Configuración de prueba de color.
- Tome muestras de colores y obtenga coincidencias de colores de un documento sin

tener que cerrar primero otros cuadros de diálogo gracias a la adición de la herramienta Cuentagotas a varios cuadros de diálogo de color.

- Aplique muestras de color inmediatamente a otros objetos ahora que la solución activa automáticamente la herramienta Bote de pintura cada vez que se usa la herramienta Cuentagotas.
- Elija colores por su valor hexadecimal y visualice valores hexadecimales de colores desde varias ubicaciones distintas.

# **Salida simplificada**

- Comparta fácilmente su trabajo con un proveedor de servicios de impresión por medio de la nueva función Compilar para salida, que recopila fuentes, perfiles de color y otra información de archivo.
- Consiga formatos para Web coherentes de gran calidad gracias a los **filtros optimizados**.
- Obtenga acceso a controles de exportación habituales desde el nuevo cuadro de diálogo Exportar para Web.
- Cree asombrosas animaciones y anuncios interactivos y mucho más con SWiSH miniMax.
- Amplíe sus imágenes digitales con PhotoZoom Pro.
- Exporte sus diseños a prácticamente cualquier formato de archivo, gracias a la compatibilidad mejorada con más de 100 formatos de archivo, incluidos JPEG, PNG, TIFF, RIFF, AI, PDF, PSD, EPS, CGM, DXF de AutoCAD, PLT, Visio, DOC, DOCX y RTF, entre muchos otros.

# **Corel Corporation**

Corel es una de las empresas de software líderes mundiales con más de 100 millones de usuarios activos en más de 75 países distintos. Desarrollamos software que ayuda a los usuarios a expresar sus ideas y compartir sus experiencias de forma más atractiva, creativa y persuasiva. Con el tiempo, hemos cimentado una reputación de empresa que crea productos innovadores de confianza de fácil uso y acceso, y que ayuda a los usuarios a alcanzar niveles de productividad más elevados. Corel ha recibido cientos de premios del sector de software por su innovación, diseño y calidad de software.

Su carpeta de productos comprende algunas de las marcas de software más populares y reconocidas del mundo, como son CorelDRAW® Graphics Suite, Corel® Painter™, Corel DESIGNER® Technical Suite, Corel® PaintShop™ Photo Pro, Corel® VideoStudio®, Corel® WinDVD®, Corel® WordPerfect® Office, WinZip® y la solución de reciente lanzamiento Corel® Digital Studio™ 2010. La sede de Corel se encuentra en Ottawa (Canadá), y tiene oficinas principales en Estados Unidos, Reino Unido, Alemania, China, Taiwán y Japón.

Copyright © 2010 Corel Corporation. Reservados todos los derechos.

Guía técnica de CorelDRAW® Graphics Suite X5

Protegido por las patentes estadounidenses 5652880, 5347620, 5767860, 6195100, 6385336, 6552725, 6657739, 6731309, 6825859 y 6633305; existen otras patentes pendientes.

Las especificaciones del producto, precio, empaquetado, asistencia técnica e información ("especificaciones") se refieren sólo a la versión comercial en inglés. Las especificaciones para todas las demás versiones (incluidas versiones en otros idiomas) pueden variar.

LA PRESENTE INFORMACIÓN ES PROPORCIONADA POR COREL "TAL COMO ES", SIN NINGUNA OTRA GARANTÍA NI CONDICIÓN, EXPLÍCITA O IMPLÍCITA, INCLUYENDO, PERO SIN LIMITARSE A, GARANTÍAS DE CALIDAD COMERCIAL, CALIDAD SATISFACTORIA, COMERCIABILIDAD, O ADECUACIÓN PARA UN PROPÓSITO DETERMINADO, O AQUELLAS DERIVADAS DE LAS LEYES, PRÁCTICAS Y USOS COMERCIALES, DESARROLLO DE LA ACTIVIDAD COMERCIAL O CUALQUIER OTRA. USTED ASUME TODOS LOS RIESGOS DE LOS RESULTADOS DE LA INFORMACIÓN PROPORCIONADA O DE SU USO. COREL NO ASUME RESPONSABILIDAD ALGUNA HACIA USTED O CUALQUIER PERSONA O ENTIDAD POR CUALQUIER DAÑO INDIRECTO, INCIDENTAL, ESPECIAL O EMERGENTE DE NINGÚN TIPO, INCLUYENDO, PERO SIN LIMITARSE A, PÉRDIDA DE INGRESOS O BENEFICIOS, PÉRDIDA O DETERIORO DE DATOS U OTRA PÉRDIDA COMERCIAL O ECONÓMICA, INCLUSO SI COREL HUBIERA SIDO NOTIFICADO DE LA POSIBILIDAD DE QUE SE PRODUJERAN DICHOS DAÑOS, O SI ÉSTOS FUERAN PREVISIBLES. COREL TAMPOCO SE HACE RESPONSABLE DE RECLAMACIONES DE TERCEROS. LA SUMA MÁXIMA DE RESPONSABILIDAD DE COREL HACIA USTED NO EXCEDERÁ EL IMPORTE ABONADO POR USTED POR EL MATERIAL. ALGUNOS ESTADOS O PAÍSES NO PERMITEN LA EXCLUSIÓN O LIMITACIÓN DE RESPONSABILIDAD RELATIVA A LOS DAÑOS EMERGENTES O INCIDENTALES, DE MODO QUE ES POSIBLE QUE LA LIMITACIÓN ANTERIOR NO SE APLIQUE A SU CASO.

Corel, el logotipo de Corel, CorelDRAW, Corel DESIGNER, Corel PHOTO-PAINT, CorelTUTOR, PaintShop Pro, Painter, PowerTRACE, VideoStudio, WinZip, WinDVD y WordPerfect son marcas comerciales o marcas registradas de Corel Corporation y sus filiales en Canadá, Estados Unidos y otros países.

Acrobat, Adobe, Flash, Illustrator, Photoshop y PostScript son marcas registradas o marcas comerciales de Adobe Systems Incorporated en Estados Unidos y otros países. AMD Athlon y AMD Opteron son marcas comerciales de Advanced Micro Devices, Inc. AutoCAD, DWG y DXF son marcas registradas o marcas comerciales de Autodesk, Inc. en Estados Unidos y otros países. Bitstream y Font Navigator son marcas comerciales o marcas registradas de Bitstream, Inc. Intel es una marca registrada de Intel Corporation o sus filiales en Estados Unidos y otros países. Internet Explorer, Microsoft, OpenType, Visio, Visual Studio, Windows y Windows Vista son marcas registradas o marcas comerciales de Microsoft Corporation en Estados Unidos y otros países. PANTONE y otras marcas comerciales de Pantone, Inc. son propiedad de Pantone, Inc. Todos los demás productos, fuentes, nombres y logotipos de empresas son marcas comerciales o marcas registradas de sus respectivos propietarios.

# CorelDRAW SHOTE X5

Contacto (medios de comunicación) Deborah Thomas **EMEA PR Director** deborah.thomas@corel.com +44 (0) 1628 589850

# **Corel Corporation**

1600, Carling Ave. Ottawa, Ontario Canadá K1Z 8R7

## **Corel UK Limited**

Sapphire Court **Bell Street** Maidenhead Berkshire SL6 1BU Reino Unido

Corel TW Corp. 7F No. 399, Rueiguang Rd, Neihu District, Taipei City 114, Taiwan

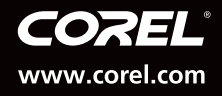